## **So installieren Sie Ihre FRITZ!Box:**

- An die Stromversorgung anschließen
- Die Staubschutzkappen am Router, am Glasfaserkabel und an der Glasfaseranschlussbox entfernen. Achtung: Die Glasfaserenden nicht berühren!
- Die Enden des Glasfaserkabels in die Fiber-Buchse der FRITZ!Box und in die Glasfaseranschlussbox stecken, bis ein "Klick" zu hören ist

Die FRITZ!Box konfiguriert sich nun automatisch. Sie brauchen nichts weiter tun

Die Konfiguration kann bis zu 10 Minuten dauern. Ändern Sie währenddessen keine Einstellungen und trennen Sie die FRITZ!Box nicht vom Netzteil

Verbindungsmöglichkeiten über WLAN und LAN

**Jeden Monat 5 € Rabatt für WEMAG-Kunden**

**Sie sind bereits Strom- oder Erdgaskunde bei der WEMAG?**

Dann profitieren Sie jetzt von unserem Exklusivrabatt!

**WEMAG** 

Sie interessieren sich für unsere Strom- und Erdgasprodukte? Jetzt Preis berechnen unter: www.wemag.com

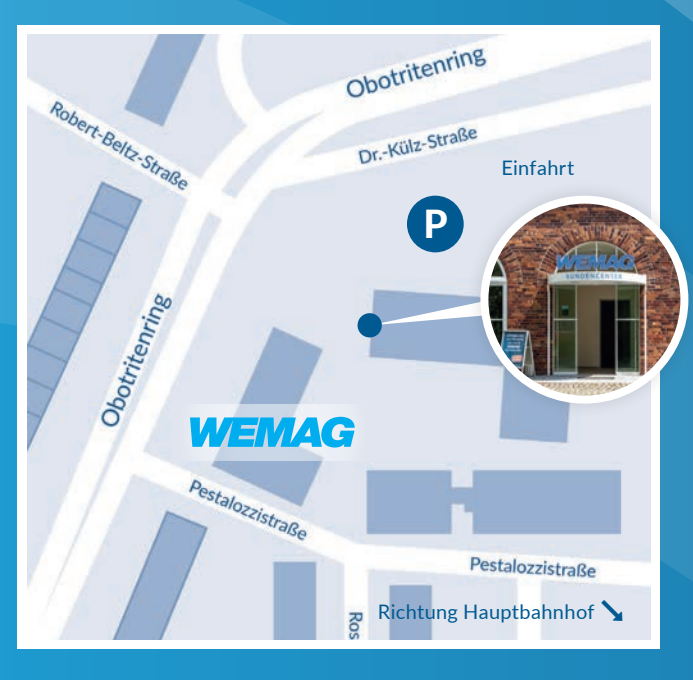

## **Kundencenter und Unternehmenssitz**

*Wir sind vor Ort für Sie da.*

Obotritenring 40, 19053 Schwerin Telefon: 0385 . 2027-1111 Fax: 0385 . 755-3050 E-Mail: internet@wemag.com Internet: www.wemag.com

Öffnungszeiten: Montag bis Donnerstag 09:00 - 17:00 Uhr Freitag 09:00 - 15:00 Uhr

**Infomobil in Ihrer Nähe**

Unseren Tourenplan finden Sie unter www.wemag.com/infomobil

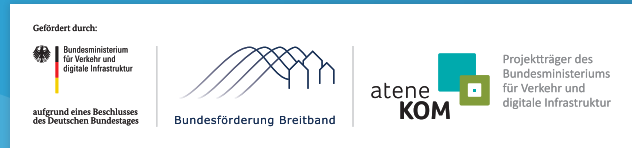

Der Ausbau der Breitbandversorgung in Mecklenburg-Vorpommern und Brandenburg wird vom Bund sowie von den Ländern Mecklenburg-Vorpommern und Brandenburg gefördert.

# **WEMAG**

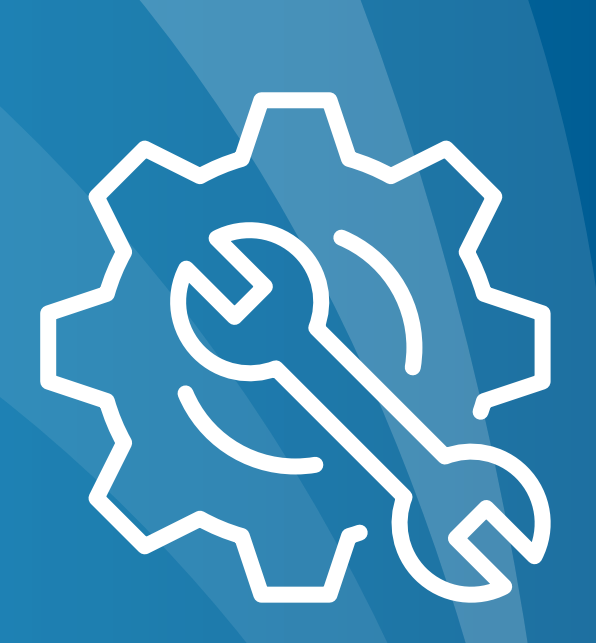

# **Installationsanleitung**

und Lieferumfang

## FRITZ!Box 5530

www.wemag.com/internet

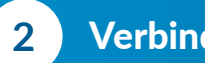

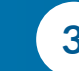

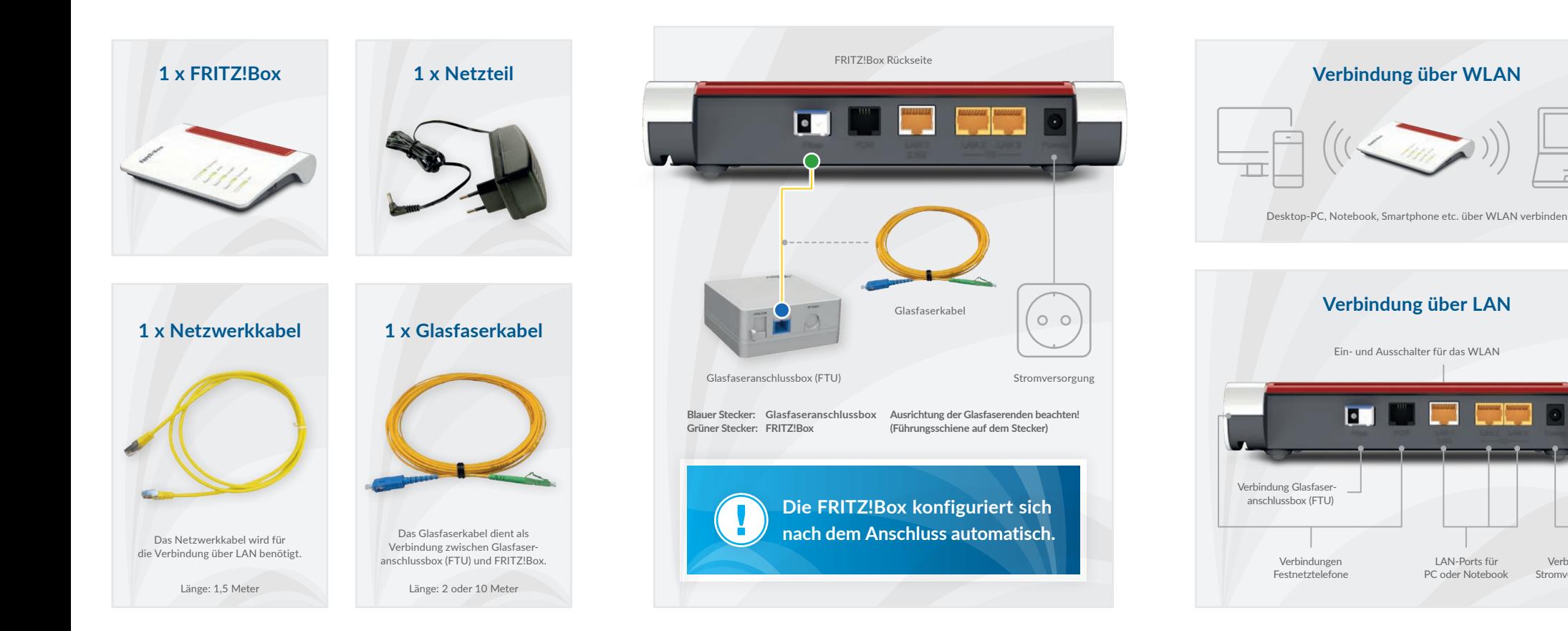

## **Hinweise für die Konfiguration**

Die Schutzkappen des Glasfaserkabels entfernen. Die Glasfaserenden dürfen nicht berührt werden.

Die FRITZ!Box konfiguriert sich nach dem Anschließen automatisch, wobei die LEDs abwechselnd blinken. Sie brauchen hierbei nichts mehr tun. Die Konfiguration ist abgeschlossen, wenn die Power- und Fiber-LED dauerhaft leuchten. Dies kann bis zu 10 Minuten in Anspruch nehmen.

Bitte haben Sie Geduld, ändern Sie währenddessen keine Einstellungen und trennen Sie den Router nicht vom Stromnetz!

### **Hinweise zum WLAN**

Für Ihre FRITZ!Box wurde bereits die Drahtlos-Verbindung vorkonfiguriert. Möchten Sie Ihren Computer über die drahtlose Netzwerkverbindung (WLAN) verbinden, benötigen Sie den Namen der drahtlosen Netzwerkverbindung und das Passwort. Den WLAN-Namen (SSID) und das Passwort für die drahtlose Internet-Verbindung finden Sie auf der Rückseite Ihrer FRITZ!Box.

Achtung: Im FRITZ!Box-Menü unter dem Punkt "Internet"  **dürfen keine Veränderungen vorgenommen werden.**

## **Hinweise zu den Anschlüssen**

Wenn Sie Ihr Endgerät (z. B. Notebook) mit einem Netzwerkkabel verbinden möchten, so schließen Sie dieses an einem der LAN-Anschlüsse der FRITZ!Box und an Ihrem Endgerät an.

Verbindung Stromversorgung

Ihr Telefon kann über den seitlichen oder hinteren Telefonanschluss angeschlossen werden. Besitzen Sie Schnurlostelefone, können diese mit DECT direkt mit der FRITZ!Box verbunden werden.

Abbildungen können abweichen | Bild "Netzteil": © Birgit Reitz-Hofmann (Adobe Stock)